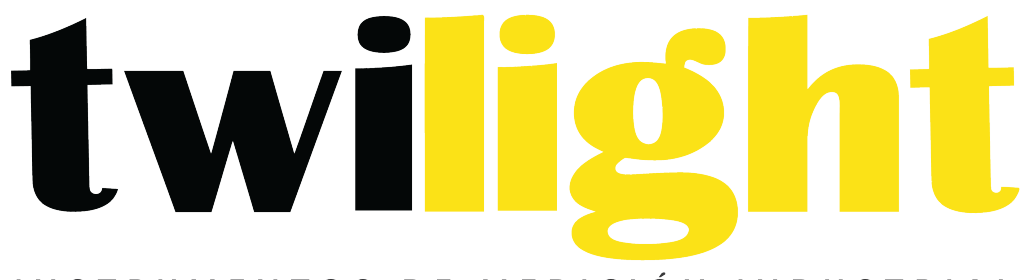

# INSTRUMENTOS DE MEDICIÓN INDUSTRIAL

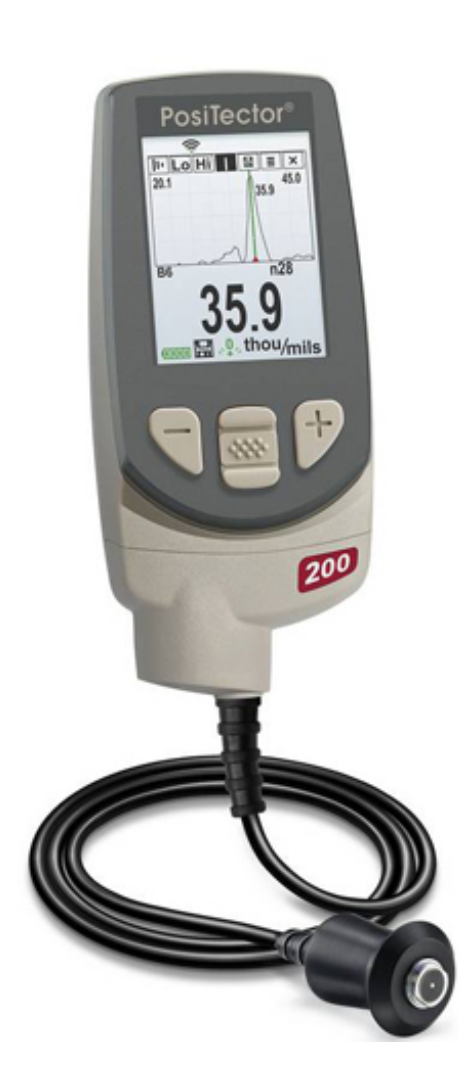

# **Medidores de espesor** *Positector DF-200*

# **Introducción**

El *PosiTector 200* es un medidor de espesor de recubrimientos portátil que utiliza un principio ultrasónico no destructivo para medir el espesor de recubrimientos en una amplia variedad de sustratos. Consta de un cuerpo (Standard o Advanced) y una sonda (consulte **Sondas** Pág. 2).

#### **Inicio rápido**

El *PosiTector* 200 se encenderá al pulsar el botón central **WE** Para ahorrar energía, el equipo se apagará tras unos 5 minutos de inactividad. Se conservarán todas las configuraciones.

**1.** Retire el tapón protector de goma de la sonda.

**2.** Encienda el medidor pulsando el botón central  $\boxed{\cdots}$ 

**3.** Ajuste a cero la sonda. (consulte Pág. 5)

**4.** Ajuste a un espesor conocido de ser necesario. (consulte Pág. 6) **5.** Mida la pieza. (consulte Pág. 4).

#### **Menú de operación**

Las funciones del medidor se controlan con un menú. Para acceder al menú encienda el medidor y pulse el botón central.

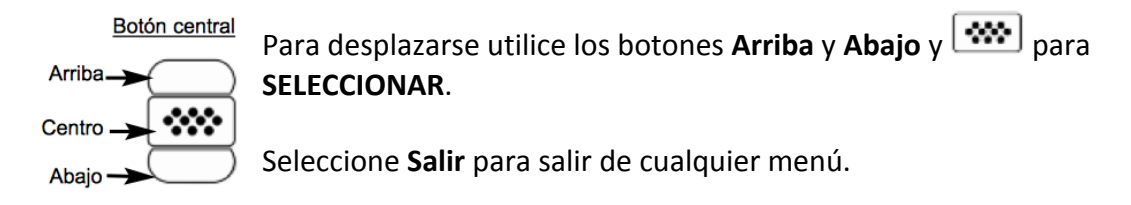

Nota: El botón central  $\boxed{\cdots}$ está a desnivel intencionalmente para ayudar a evitar apagar de manera involuntaria el medidor.

#### **Sondas**

Para separar la sonda del cuerpo, apague el equipo y deslice la base de plástico del conector de la sonda en el plano horizontal (en la dirección indicada por la flecha), separándola del cuerpo. Invierta los pasos para conectar una nueva sonda.

Cuando se enciende, el PosiTector determina automáticamente el modelo de sonda está conectada y realiza una auto-verificación.

Están disponibles sondas *PosiTector 200* para medir una amplia variedad de aplicaciones de espesor de recubrimiento.

**Sonda B** - 13 a 1000 micras (0,5 a 40 milésimas) Ideal para revestimientos de polímero en madera, plástico, composite, etc.

**Sonda C** - 50 a 3800 micras (2 a 150 milésimas) Ideal para recubrimientos más gruesos de hormigón, fibra de vidrio, etc.

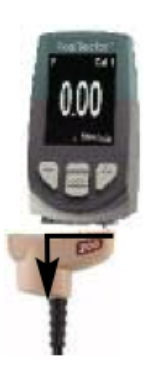

**Sonda D** - 50 a 7600 micras (2 to 300 milésimas) Ideal para revestimientos gruesos y suaves (atenuantes) como la poliurea

Nota: Los rangos anteriores solo aplican para revestimientos de polímero.

Adicionalmente, el *PosiTector* acepta otros tipos de sonda incluyendo sondas magnéticas y sondas por corrientes de Foucault para medir espesores de recubrimiento, sonda para obtener perfil de superficie, ultrasónicas para espesores de pared y ambientales.

# **Acoplante**

El acoplante es necesario para propagar el ultrasonido en el recubrimiento. El agua es un buen acoplante para revestimientos lisos. Utilice el gel de glicol suministrado para revestimientos más ásperos. Si bien es improbable que el acoplador dañe el acabado o deje mancha en la superficie, le sugerimos que realice una prueba sobre una muestra. Si la prueba indica daño en la superficie, puede utilizar una pequeña cantidad de agua en lugar del acoplante. Consulte la hoja de datos de seguridad del material disponible en nuestro sitio Web. Contacte a su proveedor de recubrimiento si sospecha que el acoplante puede dañar el revestimiento. También pueden utilizarse otros líquidos como el jabón líquido.

#### **PosiTector 200 - Fundamento de Operación**

Las sondas *PosiTector 200* emiten un pulso de sonido de alta frecuencia que viaja por el revestimiento a través de un gel acoplante y se refleja en CUALQUIER superficie que tenga densidad diferente. Las lecturas de espesor de recubrimiento se obtienen midiendo el tiempo que necesita la señal ultrasónica para propagarse desde la sonda a la superficie de recubrimiento o sustrato y regresar. El tiempo de transmisión se divide en dos y se multiplica por la velocidad del sonido en el recubrimiento y así obtener el espesor del recubrimiento.

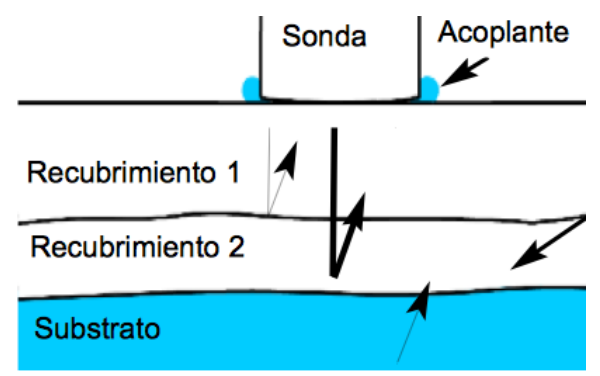

El *Positector* 200 interpreta el "eco" mayor dentro del rango seleccionado como econ del recubrimiento/recubrimiento o eco de recubrimiento/sustrato.

# **Cómo medir**

- 1. Retire la tapa de protección de la sonda.
- 2. Encienda el medidor pulsando el botón central  $\boxed{\bullet\bullet\bullet}$
- 3. Aplique el acoplante (véase pag. 3) a la superficie de la pieza.
- 4. Coloque la sonda perpendicular sobre la superficie y presione hacia abajo
- 5. Levante la sonda cuando oiga un doble pitido, o deje la sonda en la superficie en la misma posición para mediciones continuas.

6. Cuando haya terminado completamente, limpie la sonda de acomplante y coloque de nuevo el medidor en la bolsa protectora. No requiere separar la sonda del PosiTector para almacenar.

### **Calibración, Verificación y Ajuste**

Para garantizar la mayor exactitud, siga estos tres pasos...

1. Calibración - realizada por el fabricante o por un laboratorio cualificado. Todas las sondas incluyen Certificado de Calibración. 

2. Verificación de precisión - es realizada por el usuario midiendo sobre patrones de referencia de espesor como las laminillas de plástico incluidas o los patrones de espesor de recubrimiento opcionales. 

3. Ajuste - a un espesor conocido.

#### **Calibración**

La calibración es el proceso controlado y documentado de medición de patrones de calibración trazables y la verificación de los resultados para confirmar que estos se encuentran dentro del nivel de precisión establecido del medidor. El proceso de calibración generalmente lo realiza el fabricante del medidor o un laboratorio de calibración certificado en un entorno controlado y siguiendo un proceso documentado. 

#### **Verificación**

El proceso de verificación es una comprobación de la exactitud realizada por el usuario, para lo cual utiliza galgas patrón de espesores conocidos. Una verificación exitosa implica que el equipo mida dentro de la exactitud combinada del medidor y de las galgas patrón.

#### **Ajuste**

El ajuste, o ajuste de calibración, es la operación que consiste en hacer corresponder las medidas de espesor del instrumento con una muestra de referencia conocida, con el fin de mejorar la precisión del instrumento sobre un revestimiento específico. Vea *Espesor* Pág. 6.

#### **Menú de Ajustes Cal**

# Zero

La sonda deberá ajustarse a cero periódicamente utilizando la opción de menú Zero para compensar las temperaturas extremas y los efectos de desgaste de la sonda. Antes de utilizarla espere a que la sonda alcance la temperatura ambiente. Deberá limpiar el acoplante presente en la sonda. El icono

**a<sup>9</sup>** aparecerá tras ajustar a **Zero** la sonda.

En casos que requieran mediciones en dos ambientes con temperaturas frías o calientes extremas se recomienda ajustar la sonda a **Zero** dentro del entorno de trabajo. En caso de mediciones sobre sustratos ásperos, se recomienda ajustar la sonda a **Zero** periódicamente para compensar el desgaste. 

Prol. Alfonso Reyes #2612 Col. Del Paseo Residencial | Ed. Connexity, Piso 7, Of. 704 | Monterrey, Nuevo León, 64920 Tel: (81) 8115-1400 | LADA Sin Costo: 01 800 087 4375 | Email: twilight@twilight.com.mx www.twilight.mx

#### **Set Range**

El rango de medición de cada sonda puede modificarse dependiendo de la aplicación específica o el rango de espesor esperado del sistema de recubrimiento.

Para la mayoría de las aplicaciones no necesitará ajustar los valores de intervalo por defecto. Pero algunas condiciones como la aspereza de la superficie pueden causar que el instrumento muestre lecturas no repetibles o muy bajas. En este caso podrá aumentarse el intervalo inferior para que el instrumento muestre sólo las lecturas que superan el valor inferior establecido por el usuario.

Para ajustar los valores de intervalo de conjunto (Set Range)...

- 1. Seleccione  $\overline{\text{LO}}$   $\circ$   $\overline{\text{Hi}}$
- 2. Utilice los botones (-) (+) para aumentar o reducir el valor mostrado.

Importante: El PosiTector 200 interpreta el "eco" o los "ecos" más largos dentro del rango seleccionado como el eco de recubrimiento/recubrimiento o revestimiento/sustrato. Si el espesor del recubrimiento está fuera del rango elegido, obtendrá medidas incorrectas o una línea pausada.

Esta es la configuración típica del rango...

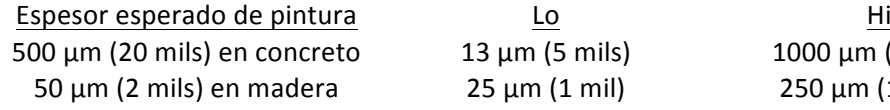

 $500 \mu m$  (40 mils) 50 μm (10 mils)

# **Espesor**

El *Positector 200* mide la mayoría de revestimientos de polímetro con precisión sin requerir ningún ajuste.

Para determinar si es necesario realizar ajustes, seleccione una muestra de recubrimiento de espesor conocido cuya composición sea lo más parecida a la composición del recubrimiento en la aplicación prevista. Para obtener mejores resultados, el espesor de la muestra deberá ser igual o ligeramente mayor que el mayor espesor esperado de la pieza que va a medirse.

Mida la muestra. Si la media de una serie de mediciones en la muestra no esta cerca del espesor conocido:

1. Seleccione la opción de menú Espesor.

2. Utilice (-) or (+) para incrementar o reducir el espesor de medición mostrado para hacer coincidir con el espesor de la muestra.

3. Para *modelos Avanzados* con selección de múltiples capas, utilice el botón de desplazamiento hacia **Abajo** para seleccionar la siguiente capa y ajustar según sea necesario.

4. Para guardar los ajustes, utilice el botón de desplazamiento **Abajo** para resaltar. OK y pulse el  $botón central$   $\boxed{\bullet\bullet\bullet}$ 

*(sólo sondas PosiTector 200 D)* **Poliurea** 

Cuando está activada, el medidor carga un ajuste de calibración preprogramado optimizado para la medición de recubrimientos de poliurea.

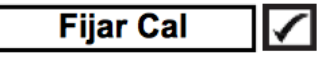

Cuando está activado, el icono  $\Box$  aparecerá y las configuraciones de calibración actuales se "bloquearán" para evitar su modificación.

#### **Cal Reset**

Devuelve al medidor la calibración y los rangos establecidos por el fabricante. El icono a aparecerá en la pantalla.

#### **Menú de establecer**

#### **Reinicio**

Reset (reinicio parcial) devolverá la configuración de fabrica y restablecerá en el equipo una condición conocida. Ocurrirá lo siguiente:

- Se borrarán todas las series, mediciones almacenadas, imágenes, nombres de serie y capturas de pantalla.
- Todas las configuraciones de rango y ajustes de calibración se borrarán y el medidor volverá a los ajustes de fábrica.
- Las configuraciones del menú serán de nuevo las siguientes:

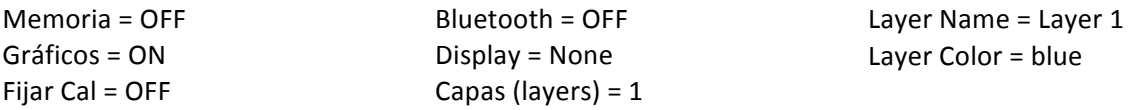

Puede reiniciar el equipo de manera más completa (Hard Reset) apagando el equipo, esperando

varios segundos y pulsando simultáneamente los botones central  $\boxed{\cdots}$  y (+) hasta que aparezca el símbolo Reset  $\circlearrowleft$ . Esto restablecerá el equipo a su condición conocida de fábrica.

Realiza la misma función que el Reinicio y además:

-Borrará la información de la conexión Bluetooth.

- Las configuraciones del menú serán de nuevo las siguientes:

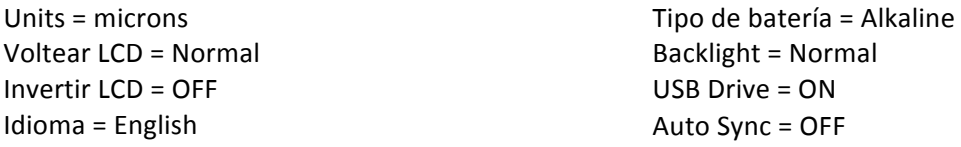

Nota: La fecha, hora y WiFi no se modificarán por ningún tipo de Reinicio (Reset).

Prol. Alfonso Reyes #2612 Col. Del Paseo Residencial | Ed. Connexity, Piso 7, Of. 704 | Monterrey, Nuevo León, 64920 Tel: (81) 8115-1400 | LADA Sin Costo: 01 800 087 4375 | Email: twilight@twilight.com.mx www.twilight.mx

#### **Batería**

Selecciona el tipo de baterías utilizadas en el medidor entre "Alcalina", "Litio" o "NiMH" (Níquel metal híbrido recargable). Si se ha seleccionado NiMH el medidor cargará las baterías poco a poco cada vez que esté conectado por USB a un PC o a un cargador opcional CA. El indicador de estado de batería se calibrará según el tipo de pila seleccionado. No habrá daños si el tipo de batería seleccionado es erróneo

Nota: DeFelsko recomienda el empleo de pilas recargables tipo eneloop (NiMH).

**Gráficos** 

*(solo para modelos Advanced)* 

Si se selecciona, el medidor mostrará una representación gráfica de la propagación del impulso ultrasónico a través del sistema de recubrimiento.

∣✓∣

Cuando la sonda es apoyada y el impulso ultrasónico que atraviesa el sistema de revestimiento. El impulso encuentra cambios en la densidad en las interfaces de las diferentes capas de recubrimiento y en la interfaz del recubrimiento y el sustrato. 

Estas interfaces se representan con un "pico". A mayor cambio de densidad, mayor pico. Cuanto más gradual sea el cambio de densidad, mayor será la amplitud del pico. Por ejemplo, dos capas de recubrimiento compuestas esencialmente por el mismo material y "mezcladas" darían como resultado un pico amplio y de poca altura. Dos materiales de densidad muy

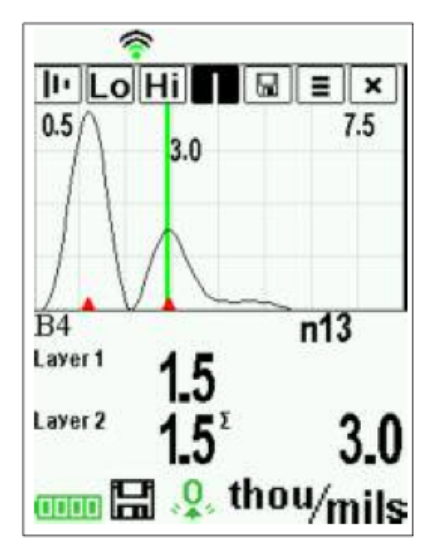

diferente y una interfaz bien definida darían como resultado un pico alto y estrecho.

El PosiTector 200 elegirá el pico (una sola capa) o picos (sistema multicapa) más altos dentro del intervalo establecido. Por ejemplo, si el número de capas se establece en 3, los tres picos más altos deberían identificarse con pequeños triángulos rojos. Los valores de pico también se muestran en formato numérico como mediciones de espesor.

Nota: A la pantalla Gráficos también se puede acceder mediante la opción de menú configurar rango (**Set Range**). 

# $\boxed{ \text{I} \cdot \text{L} \cdot \text{L} \cdot \text{L}}$

Utilice los botones **Arriba** (a la izquierda) y **Abajo** (a la derecha) para resaltar los iconos en la pantalla de gráficos.

**III** zoom - amplía la forma de onda de los picos mostrados para mayor visibilidad. Pulsando repetidamente el botón (+) o (-) podrá aumentar o disminuir el zoom.

**IO**  $\overline{H}$  Intervalo de conjunto (Set Range) - Pulse los botones (-) or (+) para ajustar el rango de medición Lo o Hi del medidor. (consulte Pág. 5).

**Cursor** - permite diferentes análisis de la onda mostrada. Utilice los botones (-) (+) para mover la línea verde de cursor hacia izquierda o derecha sobre la forma de onda. Se mostrará el valor de espesor en la parte superior derecha de la línea de cursor. Esta característica es particularmente útil en aplicaciones multicapa donde hay más de 3 capas distintas.

**Captura de Pantalla** – Pulse **(1999)** para capturar y guardar una copia de la imagen de la pantalla actual. Se almacenarán las 10 últimas capturas y podrá acceder a ellas cuando se conecte a un ordenador. (vea **PosiSoft USB Drive** Pág. 11)

Atajo: Pulse y mantenga los botones (-) (+) de manera simultánea para capturar cualquier pantalla.

**E** Menú - Pulse  $\boxed{\cdots}$  para acceder al menú principal del medidor.

Salir – Pulse  $\boxed{\cdots}$  para cerrar la pantalla de gráficos. Pulse el botón de arriba para volver a la pantalla de gráficos.

**Capas** 

( Solo modelos advanced)

Los modelos avanzados de PosiTector 200 son capaces de mostrar hasta 3 espesores de capa individual en formato numérico en un sistema multicapa.

Seleccione la opción de menú de Capas (Layers) para:

- Elegir hasta 3 valores de espesor de capa individual
- Modifique los nombres de las capas y los colores del gráfico para las series.

#### Notas:

Antes de configurar el instrumento para la medición de un sistema de capas múltiples, se recomienda realizar primero una medición configurándolo para una sola capa e interpretar los resultados utilizando la opción Gráficos (vea Pág. 8)

Mientras una serie está abierta (Abrir), pulse el botón de Arriba para ver el gráfico de dicha serie.

# **Gestión de Memoria**

El PosiTector 200 tiene una memoria interna que le permite mantener un registro con los datos de la medición. Las mediciones almacenadas pueden consultarse en pantalla o accederse por medio de computadores, tabletas y smartphones. Las mediciones incluyen etiquetas con fecha y hora.

**Los modelos Standard** almacenan hasta 250 lecturas en una serie.

Los modelos Advanced almacenan 100.000 lecturas en hasta 1.000 series. La función "New Batch" cierra cualquier serie abierta y crea un nuevo nombre de serie con el número siguiente más bajo.

Aparecerá el icono  $\blacksquare$  . Los nombres de series nuevas quedarán registrados con la fecha en que se crearon. 

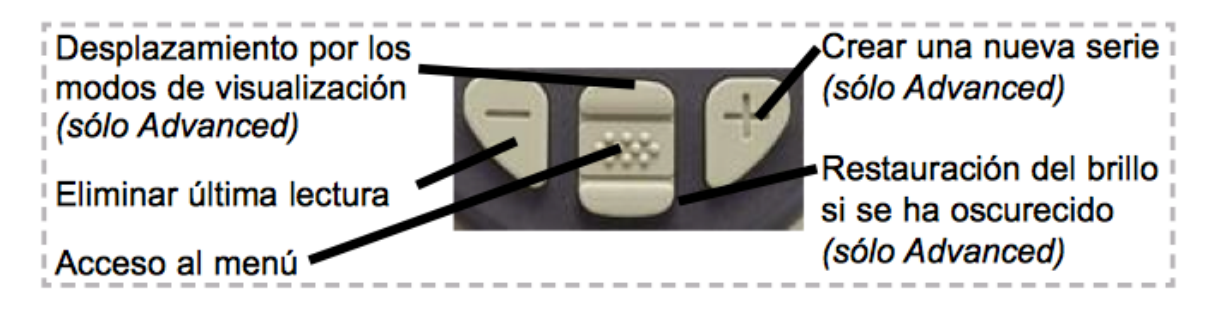

# **Acceso a los Datos Almacenados de Mediciones**

Soluciones para la visualización, análisis y reporte de datos:

PosiSoft USB Drive - Conecte el PosiTector a un PC o Mac con el cable USB suministrado para acceder e imprimir las lecturas almacenadas, gráficos, fotos, notas y capturas de pantalla. No se requiere conexión a internet ni software especializado. Vea USB Drive Pág. 12.

**PosiSoft.net** - aplicación web gratuita que ofrece un almacenamiento seguro y centralizado de las lecturas del **PosiTector**. Acceda a sus lecturas desde cualquier dispositivo conectado a internet. *Visite: www.PosiSoft.net* 

PosiSoft Software - Aplicación desktop para descargar, ver e imprimir sus datos de medición.

PosiSoft Mobile (sólo modelos Advanced) - acceda a lecturas, gráficos, capture fotos y actualice anotaciones a través de dispositivos habilitados para WiFi, tales como tablets, smartphones y ordenadores. 

# **Menú conectar**

# Sincroniza ya

Cuando se selecciona, el medidor sincronizará inmediatamente a través de USB, Bluetooth o WiFi los datos de medición almacenados para *PosiSoft.net.* (se requiere PosiSoft Desktop Manager y una *conexión a Internet cuando utilice USB o Bluetooth.)* 

# **Auto SINCR**

Permite al medidor sincronizar automáticamente con *PosiSoft.net* cuando esté conectado a Internet a través de un PC con *PosiSoft Desktop Manager* o una red WiFi local.

Sólo se sincronizarán las mediciones adicionales añadidas a la memoria durante la conexión cuando el cable USB esté desconec- tado y se reconecte o cuando **Sync Now** esté seleccionado.

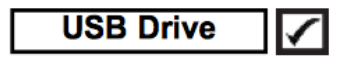

El medidor utiliza un dispositivo de almacenamiento masivo USB que proporciona una interfaz sencilla para recuperar los datos de manera semejante a un USB Flash, una cámara o un reproductor digital de audio.

Nota: Cuando el USB está conectado, la alimentación de energía se obtiene a través del cable. Las baterías no estarán en uso y la base no se apagará automáticamente. Si dispone de baterías recargables (NiMH), el medidor las cargará poco a poco.

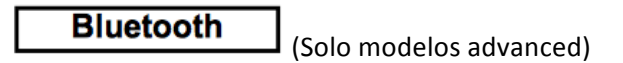

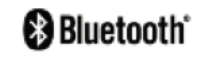

Permite enviar lecturas individuales a un ordenador, impresora o dispositivo compatible con tecnología Bluetooth. 

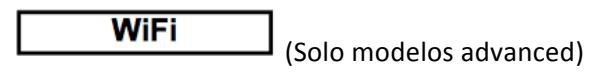

Permite la conexión inalámbrica con dispositivos como tabletas, smartphones y ordenadores conectados a su red inalámbrica o sistemas móviles.

# **Actualizar**

Determina si hay actualizaciones disponibles de software para su medidor.

ADVERTENCIA: El medidor podrá reiniciarse (Hard Reset) tras una actualización. (vea pag. 7)